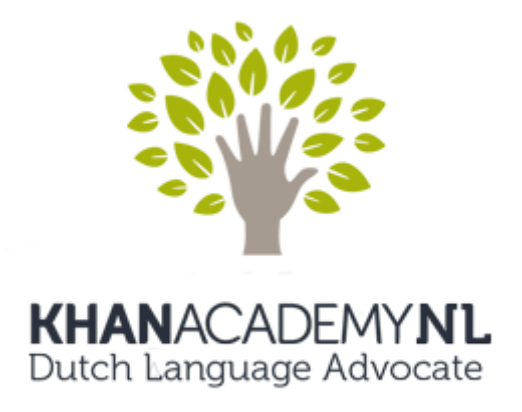

## **Instructies voor Crowdin**

Crowdin is een online vertaalplatform waarmee we de originele site van de Khan Academy [\(www.khanacademy.org\)](http://www.khanacademy.org/) kunnen vertalen naar elke gewenste taal. Op dit platform is een project actief waarin alle vertalingen gedaan kunnen en waar heel nauwkeurig en vakkundig wordt bijgehouden wat allemaal nog vertaald moet worden. Om met Crowdin te kunnen werken moet je een eigen account maken (dat is gratis) en geeft je toegang tot alle vertaalprojecten die Crowdin biedt. Hieronder volgen instructies om actief te worden op Crowdin en Khan Academy NL te helpen met vertalen:

- 1. Ga naar<https://crowdin.com/> en klik op de knop "Sign up" (rechtsbovenaan de pagina). Maak vervolgens een eigen account aan.
- 2. Zodra je account actief is, ga dan naar de startpagina van jouw eigen omgeving. Hier kun je eigen voorkeuren zoals voorkeurstalen aanpassen ("edit profile" knop).
- 3. Nu moet je het juiste project toevoegen. Deze kan je vinden door in "Quick Search" (bovenaan) het volgende in te vullen: **Official Khan Academy translations**. Klik vervolgens op het zoekresultaat om naar het project te gaan.
- 4. Op de startpagina van dit project staat aan de linkerkant een knop "Join Translation Project". Klik hierop en dan verschijnt dit project automatisch zodra je inlogt. Dan hoef je voortaan niet meer het project nog op te zoeken.
- 5. Klik op de startpagina van het project vervolgens op de vlag en taal naar jouw keuze. Dan kom je automatisch uit bij de pagina waar alle te vertalen stukken staan (gesorteerd op prioriteit). Per onderdeel is aangegeven hoeveel er nog van vertaald moet worden.
- 6. Kies er eentje uit en klik dan op de groene knop "Translate". Deze leidt je naar de vertaalomgeving waar je direct aan de slag kan. Het wijst allemaal wel voor zich hoe je vertalen moet en er is extra hulp op de betreffende pagina. Voor meer informatie over de vertaalomgeving, kijk even op deze pagina:<https://crowdin.com/page/quick-start> en klik op "I am a translator".

BELANGRIJK: Begin met het vertalen van de items met **high-priority.** Graag bovenaan de lijst beginnen en dan naar beneden toe afwerken.

Volgens bovenstaand stappenplan zou je gemakkelijk in de vertaalomgeving moeten kunnen komen en direct aan de slag kunnen gaan. Mocht dit niet lukken stuur ons of de helpdesk van Crowdin even een mail en dan proberen we het probleem op te lossen. Heb je vragen specifiek over het vertaalproject van Khan op Crowdin, stuur dan een bericht naar de een van de managers van het project. Die staan aan de rechterkant op de startpagina van het project vermeld.

Als je moeite hebt met bepaalde programmeerteksten vertalen, kijk hier even naar uitleg en een aantal voorbeelden:

[https://khanacademy.zendesk.com/hc/en-us/articles/202420994-What-s-all-the-gobbledygook-in](https://khanacademy.zendesk.com/hc/en-us/articles/202420994-What-s-all-the-gobbledygook-in-the-translation-strings-)[the-translation-strings-](https://khanacademy.zendesk.com/hc/en-us/articles/202420994-What-s-all-the-gobbledygook-in-the-translation-strings-)

TIP: voor wiskunde is dit een site met een handig woordenboek: [mathandmore.fridoverweij.com/dictionary.html](http://library.fridoverweij.com/dictionary/dictionary.html)